# **EVOQ**

# Espace de travail – Plans de gare www.ws-trafimage.ch Guide succinct

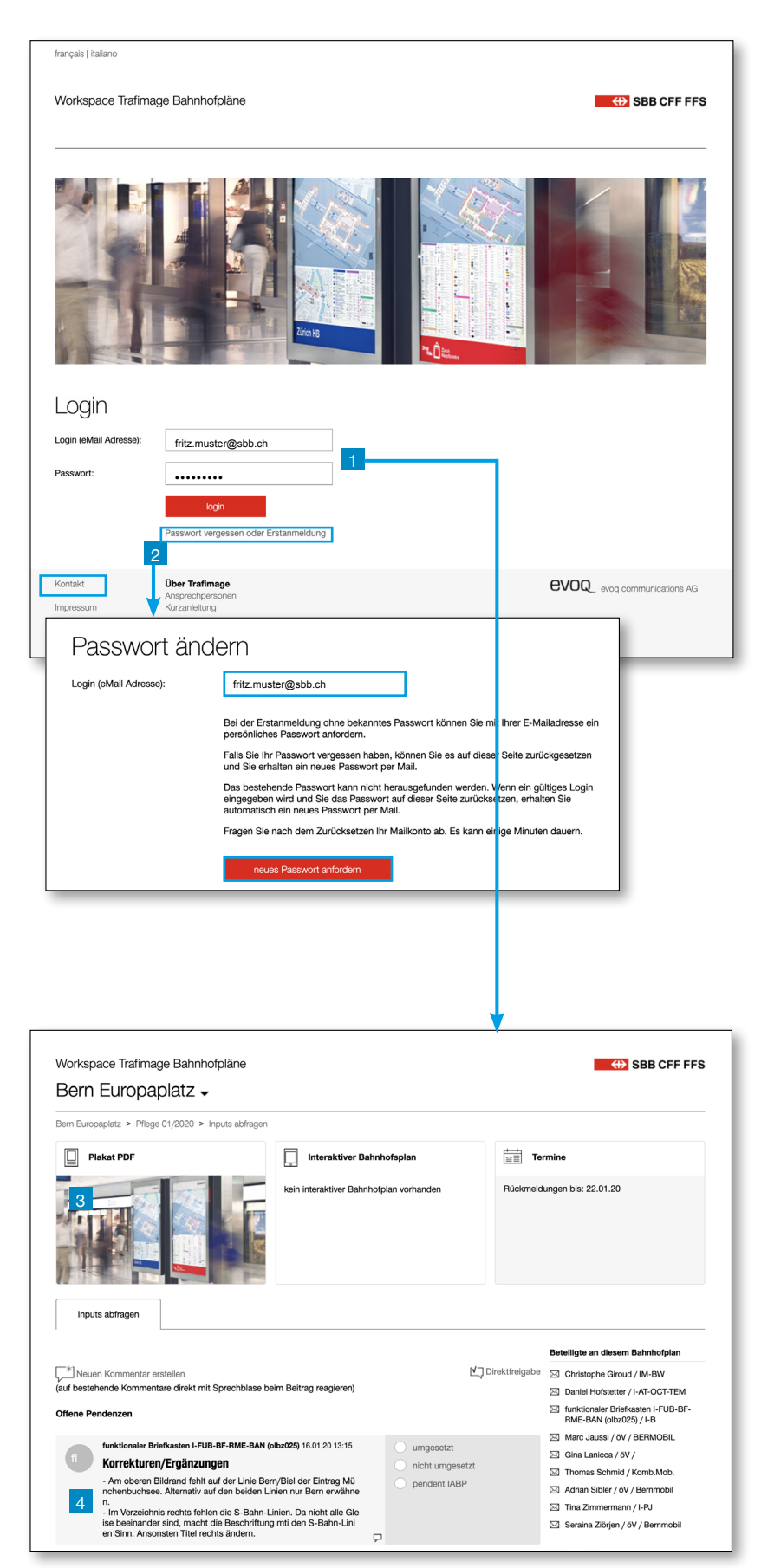

## Identification/connexion

- 1 Vos données de connexion vous sont communiquées par e-mail. Vous pouvez les utiliser immédiatement pour vous connecter. Normalement, un lien vous est envoyé par e-mail pour vous permettre d'accéder directement à votre plan de gare dès que vous êtes connecté.
- 2 Si vous avez oublié votre mot de passe ou s'il s'agit de votre première connexion, cliquez sur «Oubli du mot de passe ou première connexion». Saisissez ensuite votre adresse e-mail et demandez un nouveau mot de passe. Ce dernier vous sera alors communiqué directement par e-mail.

### Messages d'erreur:

- Vérifiez que vous avez saisi votre adresse e-mail et votre mot de passe correctement.
- Veuillez noter que vous pouvez uniquement vous connecter avec l'adresse e-mail enregistrée auprès de notre service (celle à laquelle le lien vers l'espace de travail a été envoyé).
- Veuillez noter que l'accès à l'espace de travail requiert des mots de passe spécifiques différents de ceux de l'environnement informatique des CFF.
- Veuillez nous contacter directement (sous «Contact», en bas à gauche) en cas de difficultés (p. ex. adresse e-mail modifiée).

### Boîtes aux lettres fonctionnelles

Un mot de passe prédéfini et fixe existe pour les adresses e-mail des boîtes aux lettres fonctionnelles (p. ex. «xbfls60@sbb.ch»). Veuillez nous contacter (sous «Contact», en bas à gauche) si vous n'en avez pas connaissance.

## Vérifier le plan de gare actuel

Lors des processus d'actualisation, un lien vous est envoyé par e-mail. Une fois connecté, ce dernier vous permet d'accéder directement au processus d'actualisation concerné.

- <sup>3</sup> Dans la zone supérieure, vous pouvez télécharger le plan de gare correspondant au format \*.pdf ou, le cas échéant, ouvrir l'application interactive. Nous vous recommandons d'imprimer le plan pour le contrôler et d'y intégrer directement vos modifi cations.
- 4 Veuillez vous rendre dans le forum des commentaires pour indiquer avec précision les modifications apportées, p. ex. supprimer le distributeur Postomat dans le champ E6.

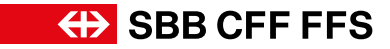

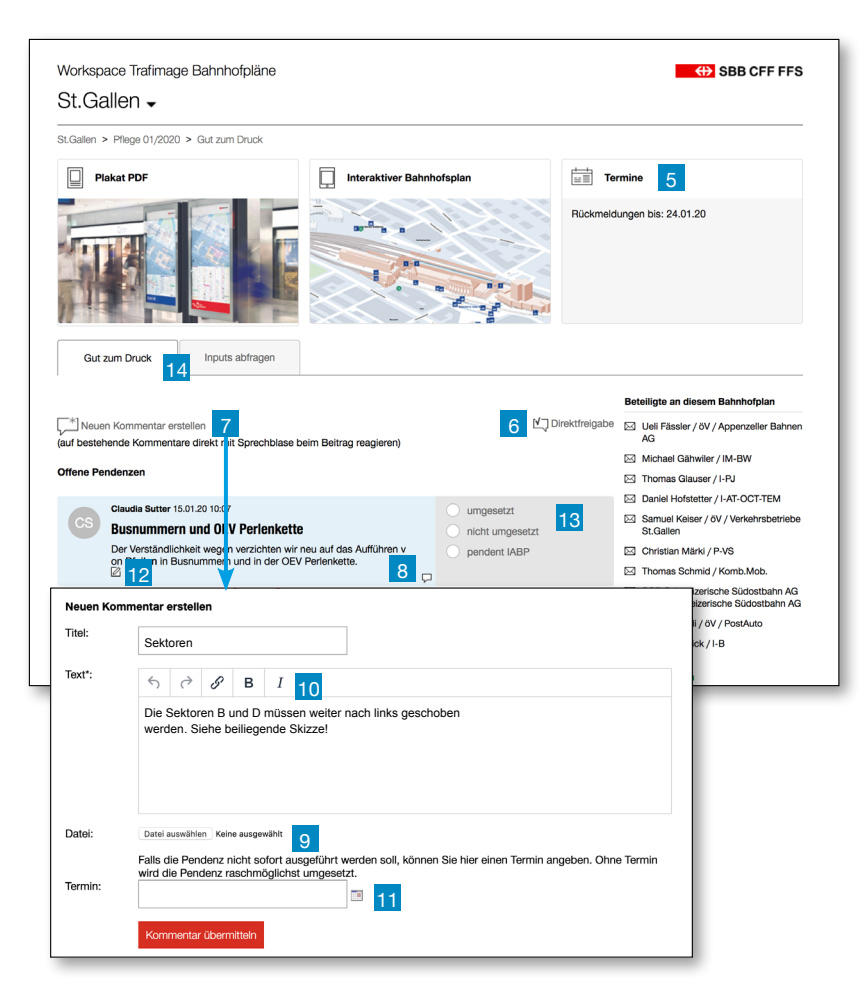

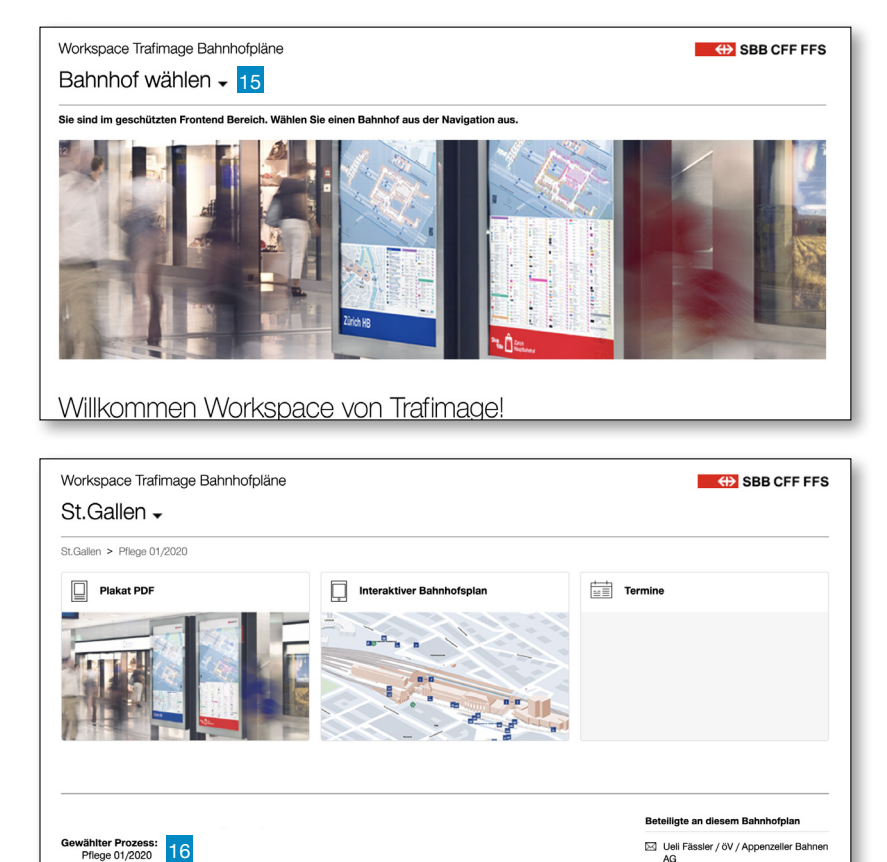

Michael Gähwiler / IM-BW M Thomas Glauser / I-PJ ⊠ Daniel Hofstetter / I-AT-OCT

#### Dans ce forum, vous pouvez consulter toutes les entrées, en créer de nouvelles ou laisser des commentaires. Vous devez impérativement commenter ou valider chaque plan.

- La date de confirmation vous indique le délai dont vous disposez pour saisir vos données.
- 6 Si le plan vous paraît correct, vous pouvez le valider directement sans le commenter.
- 7 Cliquez sur la grande bulle, pour créer une nouvelle contribution.
- 8 Si vous souhaitez commenter une contribution. cliquez sur la petite bulle. Vous pouvez également utiliser la fonction de chat pour dissiper les malentendus éventuels.
- 9 Vous pouvez télécharger divers types de fichiers (jpg, PowerPoint etc.), p. ex. des croquis ou desphotographies.
- 10 Vous pouvez formater votre commentaire et intégrer des liens.
- 11 Vous pouvez indiquer une échéance si la contribution doit être traitée ultérieurement.
- Vous pouvez encore éditer ou supprimer votre contribution après coup (tant que personne n'y a réagi).
- 13 Vos entrées sont traitées et gérées par le rédacteur compétent.
- 14 L'onglet et le fil d'Ariane vous permettent d'accéder facilement aux actions clôturées ou aux commentaires.

## Navigation manuelle

Vous pouvez également ouvrir à tout moment un processus d'actualisation sans utiliser le lien direct.

- 15 Sélectionnez une gare dans le menu déroulant.
- 16 Sélectionnez un **processus**, p. ex. Actualisation 01/2020 pour la gare concernée.
- 16 Les actions correspondent aux différentes étapes du processus d'actualisation, p. ex. la phase d'examen ou les bons à tirer. Vous pouvez également consulter les actions antérieures (sans pouvoir les modifier).
- 18 Les actions vous permettent d'accéder directement aux forums de commentaires correspondants.

20200324\_SBB\_WS\_Manual\_F 24.03.2020

reits eröffnete Aktion aus<br>Gut zum Druck<br>Inputs abfragen

 $\frac{1}{17}$ 

# **GD SBB CFF FFS**

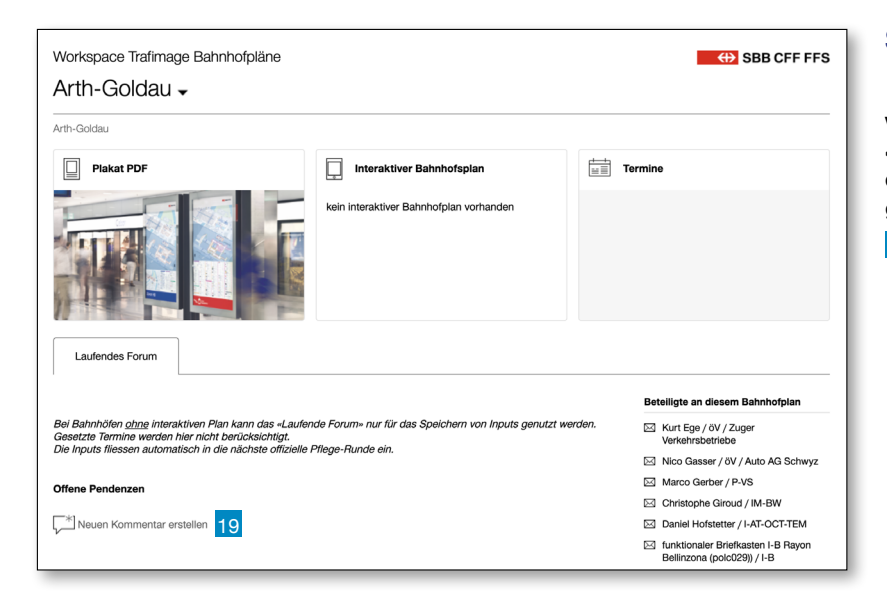

### Saisir des entrées

Vous pouvez effectuer votre saisie sous «Entrées ouvertes», tant qu'aucun processus d'actualisation n'est en cours pour le plan de gare correspondant.

19 Cliquez sur la grande bulle, pour créer une nouvelle contribution. La rédaction prendra votre entrée en compte lors du prochain processus d'actualisation.

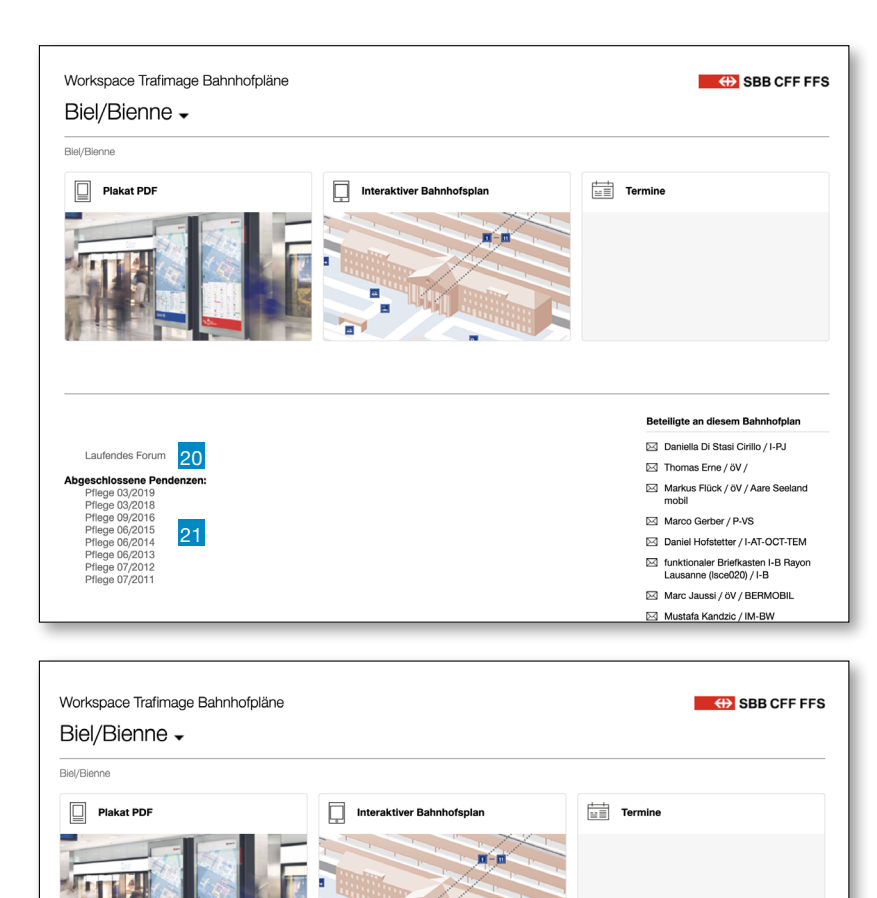

# Plans de gare interactifs

Les plans de gare interactifs nécessitent un processus d'actualisation plus poussé (informations plus actuelles que sur les affiches). Par conséquent, vous pourrez accéder à tout moment à un forum ouvert pour saisir les modifications ordonnancées.

- 20 Vous pouvez saisir vos entrées à tout moment dans le forum ouvert.
- 21 Vous pouvez consulter tous les commentaires sous Points en suspens clôturés.
- 22 Votre entrée déclenche automatiquement l'envoi d'un e-mail à la rédaction, pour lui signaler qu'une modification a été effectuée et l'inviter à la traiter en conséquence.

#### ⊠ funktionaler Briefkasten I-B Rayon<br>Lausanne (Isce020) / I-B Claudia Sutter 01.07.19 8:59<br>Hallo Frau Roggo,<br>leider fehlt uns auch hier ein vekt Marc Jaussi / öV / BERMOBIL  $\boxtimes$  Mustafa Kandzic / IM-BW **FIOWEITPOINT SHEI**<br>Cutan Morgen<br>Das Logo von Flowenpoint, Blumenladen, fiehlt auf der Übersicht der Hom<br>epage Bile! Wenn ich drant klicke, sehe ich aber das Logo. Könnten Sie d<br>vielen Dank und liebe Grüsse<br>Vielen Dank und ⊠ Sandra Mathez / öV /<br>Verkehrsbetriebe Biel eider termt uns auch niet werk.<br>
er, damit es auf die SBB Site über<br>
er, damit es auf die SBB Site über<br>
nommen wird. Im interaktiven Bhf<br>
plan können wir mit einem andere<br>
n Dateiformat arbeiten und deshal<br>
b sehen Sie es

- ⊠ Pierre Overney / öV / PostAuto **E** Thomas Schmid / Komb.Mob
	-

Beteiligte an diesem Bahnhofplan

⊠ Daniel Hofstetter / I-AT-OCT-TEM

Daniella Di Stasi Cirillo / I-PJ  $\boxtimes$  Thomas Erne / öV / Markus Flück / öV / Aare Seeland<br>mobil

Marco Gerber / P-VS

Contact:

Gestion de produits CFF: Daniel Hofstetter (I-VU-OCT-FAIT) trafimage@sbb.ch

Gestion des plans evoq: Christian Sutter bahnhof@evoq.ch Tel.: 044 / 262 99 20

(auf bestehende Kommentare direkt mit Sprechblase beim Beitrag reagieren)

Bei Bahnhöfen <u>ohna</u> interaktiven Plan kann das -Laufende Forum- nur für das Speichern von Inputs genutzt werden<br>Gesetzte Termine werden hier incht berücksichtigt.<br>Die Inputs fliessen automatisch in die nächste offizielle

Laufendes Forum

**Offene Pendenzen** 

-\*<br>Neuen Kommentar erste

Stephanie Roggo 01.07.19 7:27

**Flowerpoint Biel**